# Wie funktioniert der universelle Cost Path Load Balancing (Varianz) in IGRP und EIGRP? Ī

## Inhalt

[Einführung](#page-0-0) [Voraussetzungen](#page-0-1) [Anforderungen](#page-0-2) [Verwendete Komponenten](#page-1-0) **[Konventionen](#page-1-1)** [EIGRP-Lastenausgleich](#page-1-2) [Netzwerkdiagramm](#page-1-3) [Abweichung](#page-2-0) [Datenverkehrsfreigabe](#page-3-0) [Lastenausgleich in CEF](#page-4-0) [Zugehörige Informationen](#page-4-1)

# <span id="page-0-0"></span>**Einführung**

Im Allgemeinen ist der Lastenausgleich die Funktion eines Routers, den Datenverkehr über alle Netzwerk-Ports des Routers zu verteilen, die dieselbe Entfernung von der Zieladresse haben. Der Lastenausgleich erhöht die Auslastung der Netzwerksegmente und erhöht so die effektive Netzwerkbandbreite. Es gibt zwei Arten von Load Balancing:

- Equal Cost Path (Pfad mit gleichen Kosten): Wird angewendet, wenn verschiedene Pfade zu einem Zielnetzwerk denselben Routing-Metrik-Wert melden. Der Befehl [maximum-path](//www.cisco.com/en/US/docs/ios/12_2/iproute/command/reference/1rfindp1.html#wp1019705) bestimmt die maximale Anzahl von Routen, die das Routing-Protokoll verwenden kann.
- Ungleicher Kostenpfad Wird angewendet, wenn verschiedene Pfade zu einem Zielnetzwerkbericht unterschiedliche Routing-Metrik-Werte haben. Der [Varianzbefehl](//www.cisco.com/en/US/docs/ios/12_2/iproute/command/reference/1rfeigrp.html#wp1024988) bestimmt, welche dieser Routen vom Router verwendet werden.

In diesem Dokument wird erläutert, wie der Lastenausgleich bei ungleichen Kosten im Enhanced Interior Gateway Routing Protocol (EIGRP) funktioniert.

## <span id="page-0-1"></span>**Voraussetzungen**

#### <span id="page-0-2"></span>Anforderungen

Dieses Dokument erfordert ein grundlegendes Verständnis von IP-Routing-Protokollen und EIGRP-Routing-Protokoll. Weitere Informationen zu IP-Routing-Protokollen und EIGRP finden Sie in den folgenden Dokumenten:

• [Routing-Grundlagen](//www.cisco.com/en/US/docs/internetworking/technology/handbook/Routing-Basics.html)

• [EIGRP-Support-Seite](//www.cisco.com/en/US/tech/tk365/tk207/tsd_technology_support_sub-protocol_home.html)

#### <span id="page-1-0"></span>Verwendete Komponenten

- EIGRP wird von der Cisco IOS® Softwareversion 9.21 und höher unterstützt.
- Sie können EIGRP in allen Routern (wie der Cisco Serie 2500 und der Cisco Serie 2600) und in allen Layer-3-Switches konfigurieren.

Die Informationen in diesem Dokument wurden von den Geräten in einer bestimmten Laborumgebung erstellt. Alle in diesem Dokument verwendeten Geräte haben mit einer leeren (Standard-)Konfiguration begonnen. Wenn Ihr Netzwerk in Betrieb ist, stellen Sie sicher, dass Sie die potenziellen Auswirkungen eines Befehls verstehen.

#### <span id="page-1-1"></span>Konventionen

Weitere Informationen zu Dokumentkonventionen finden Sie unter [Cisco Technical Tips](//www.cisco.com/en/US/tech/tk801/tk36/technologies_tech_note09186a0080121ac5.shtml) [Conventions](//www.cisco.com/en/US/tech/tk801/tk36/technologies_tech_note09186a0080121ac5.shtml) (Technische Tipps zu Konventionen von Cisco).

### <span id="page-1-2"></span>EIGRP-Lastenausgleich

Jedes Routing-Protokoll unterstützt den Lastenausgleich bei gleichen Kosten. Darüber hinaus unterstützen Interior Gateway Routing Protocol (IGRP) und EIGRP auch ungleichen Lastenausgleich bei den Kosten. Verwenden Sie den Befehl variance n, um den Router anzuweisen, Routen mit einer Metrik aufzunehmen, die weniger als das n-fache der Mindestmetrik für dieses Ziel beträgt. Die Variable n kann einen Wert zwischen 1 und 128 annehmen. Der Standardwert ist 1, d. h. der gleiche Lastenausgleich für die Kosten. Der Datenverkehr wird im Verhältnis zur Kennzahl auch auf die Verbindungen aufgeteilt, wobei die Kosten ungleich verteilt sind.

Hinweis: Wenn ein Pfad kein praktikabler Nachfolger ist, wird er nicht für den Lastenausgleich verwendet. Weitere Informationen finden Sie im [Abschnitt](//www.cisco.com/en/US/tech/tk365/technologies_white_paper09186a0080094cb7.shtml#feasibleandreported) "Feasible Distance" ([realisierbare](//www.cisco.com/en/US/tech/tk365/technologies_white_paper09186a0080094cb7.shtml#feasibleandreported) [Entfernung](//www.cisco.com/en/US/tech/tk365/technologies_white_paper09186a0080094cb7.shtml#feasibleandreported)), "Reports Distance" (Angezeigte Entfernung) und "Feasible Successor["](//www.cisco.com/en/US/tech/tk365/technologies_white_paper09186a0080094cb7.shtml#feasibleandreported) [\(Durchführbare Nachfolge\)](//www.cisco.com/en/US/tech/tk365/technologies_white_paper09186a0080094cb7.shtml#feasibleandreported) des [Enhanced Interior Gateway Routing Protocol](//www.cisco.com/en/US/tech/tk365/technologies_white_paper09186a0080094cb7.shtml).

<span id="page-1-3"></span>Netzwerkdiagramm

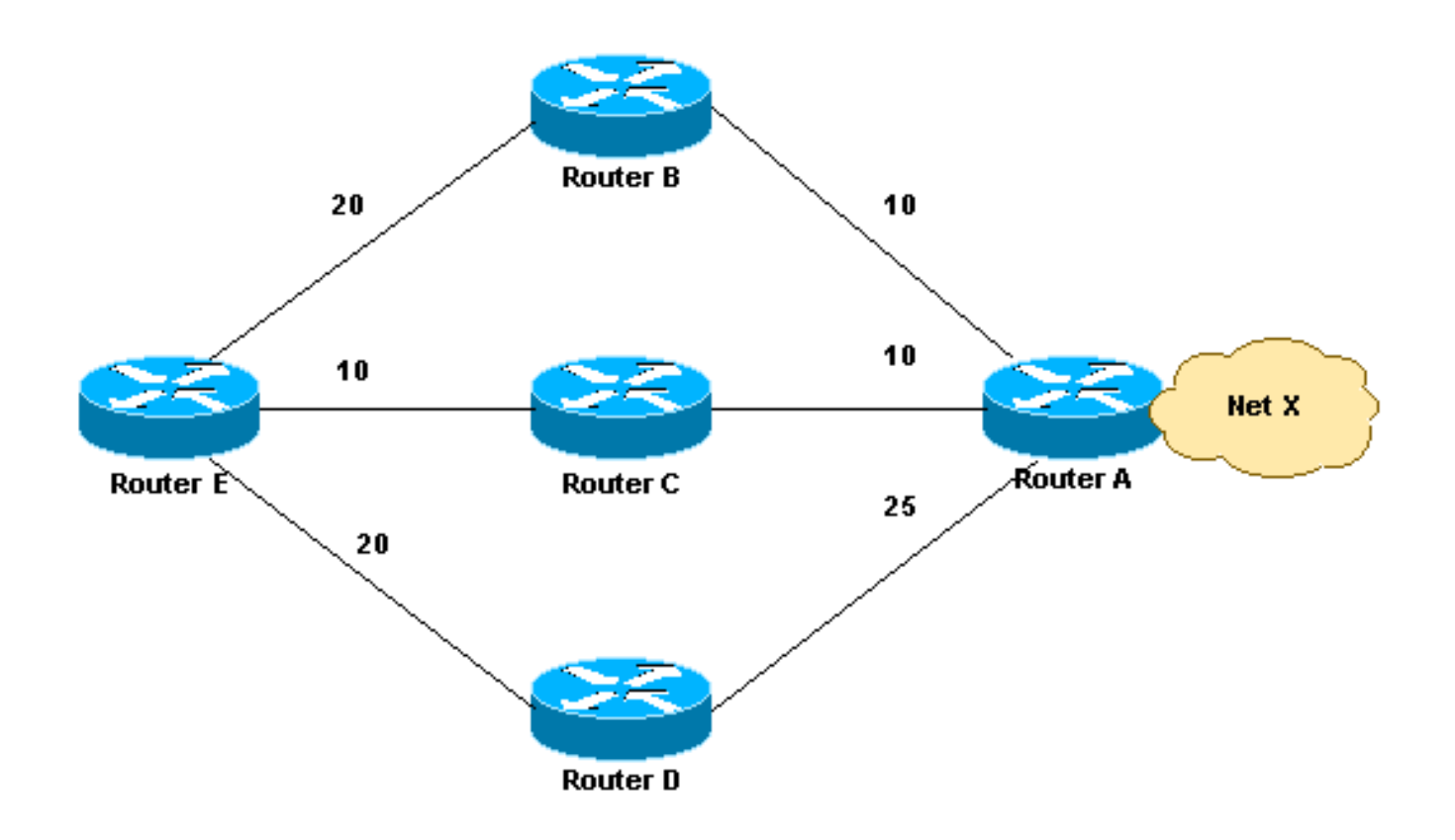

#### <span id="page-2-0"></span>Abweichung

Dieser Abschnitt enthält ein Beispiel. Im Netzwerkdiagramm gibt es drei Möglichkeiten, um auf Netzwerk X zuzugreifen:

- E-B-A mit einer Metrik von 30
- E-C-A mit einer Metrik von 20
- E-D-A mit einer Kennzahl von 45

Router E wählt den Pfad E-C-A mit einer Metrik von 20, da 20 besser als 30 und 45 ist. Um EIGRP anzuweisen, auch den Pfad E-B-A auszuwählen, konfigurieren Sie Varianz mit einem Multiplikator von 2:

**router eigrp 1 network** *x.x.x.x* **variance 2**

Diese Konfiguration erhöht die Mindestmetrik auf 40 (2 \* 20 = 40). EIGRP umfasst alle Routen, deren Metrik kleiner oder gleich 40 ist und die die Durchführbarkeitsvoraussetzung erfüllen. In der Konfiguration in diesem Abschnitt verwendet EIGRP jetzt zwei Pfade, um zu Netzwerk X, E-C-A und E-B-A zu gelangen, da beide Pfade eine Metrik von unter 40 aufweisen. EIGRP verwendet Pfad E-D-A nicht, da dieser Pfad eine Metrik von 45 aufweist, die aufgrund der Varianzkonfiguration nicht unter dem Wert der Mindestmetrik von 40 liegt. Außerdem beträgt die angegebene Entfernung des Nachbarn D 25, was größer ist als die erreichbare Entfernung (FD) von 20 bis C. Dies bedeutet, dass der E-D-A-Pfad selbst bei einer Varianz auf 3 nicht für den Lastenausgleich ausgewählt wird, da Router D kein praktikabler Nachfolger ist.

Hinweis: Weitere Informationen zu Abweichungen finden Sie unter [Fehlerbehebung für EIGRP](https://supportforums.cisco.com/docs/DOC-23674) [Variance Command](https://supportforums.cisco.com/docs/DOC-23674).

#### <span id="page-3-0"></span>Datenverkehrsfreigabe

EIGRP bietet nicht nur einen ungleichen Lastenausgleich bei den Kostenstufen, sondern auch einen intelligenten Lastenausgleich, wie z. B. die gemeinsame Nutzung von Datenverkehr. Um zu kontrollieren, wie der Datenverkehr auf Routen verteilt wird, wenn mehrere Routen für dasselbe Zielnetzwerk mit unterschiedlichen Kosten vorhanden sind, verwenden Sie den Befehl traffic-share balance (Datenverkehrsausgleich). Bei ausgeglichenem Schlüsselwort verteilt der Router den Datenverkehr proportional zu den Kennzahlen, die verschiedenen Routen zugeordnet sind. Dies ist die Standardeinstellung:

**router eigrp 1 network** *x.x.x.x* **variance 2 traffic-share balanced**

Die Anzahl der Datenverkehrsanteile für dieses Beispiel ist:

- Für Pfad E-C-A:  $30/20 = 3/2 = 1$
- $\bullet$  Für Pfad E-B-A: 30/30 = 1

Da es sich bei dem Verhältnis nicht um eine ganze Zahl handelt, drehen Sie den Wert auf die nächste ganze Zahl. In diesem Beispiel sendet das EIGRP ein Paket an E-C-A und ein Paket an E-B-A.

Nehmen wir nun an, dass die Metrik zwischen E-B 25 und der zwischen B-A 15 ist. In diesem Fall beträgt die E-B-A-Metrik 40. Dieser Pfad wird jedoch nicht für den Lastenausgleich ausgewählt, da die Kosten für diesen Pfad, 40, mindestens (20 x 2) betragen, wobei 20 der FD und 2 der Varianz ist. Um diesen Pfad auch in die Lastverteilung einzubinden, sollte die Varianz in 3 geändert werden. In diesem Fall ist das Verhältnis des Datenverkehrsanteils folgendermaßen:

- Für Pfad F-C-A:  $40/20 = 2$
- $\bullet$  Für Pfad E-B-A: 40/40 = 1

In dieser Situation sendet das EIGRP zwei Pakete an E-C-A und ein Paket an E-B-A. Auf diese Weise bietet EIGRP sowohl ungleichen Lastenausgleich für Kostentypen als auch intelligenten Lastenausgleich. Weitere Informationen darüber, wie EIGRP-Datenverkehr gegenüber Verbindungen mit ungleichen Kosten ausgeglichen wird, finden Sie im [Abschnitt](//www.cisco.com/en/US/tech/tk365/technologies_white_paper09186a0080094cb7.shtml#loadbalancing) Load Balancing des [Enhanced Interior Gateway Routing Protocol.](//www.cisco.com/en/US/tech/tk365/technologies_white_paper09186a0080094cb7.shtml)

Wenn Sie den Befehl traffic-share mit dem Schlüsselwort min verwenden, wird der Datenverkehr auch dann nur über den minimalen Kostenpfad gesendet, wenn in der Routing-Tabelle mehrere Pfade vorhanden sind.

**router eigrp 1**

**network** *x.x.x.x* **variance 3 traffic-share min across-interfaces**

In dieser Situation sendet das EIGRP Pakete nur über E-C-A, den besten Pfad zum Zielnetzwerk. Dies entspricht dem Weiterleitungsverhalten ohne Verwendung des Befehls variance. Wenn Sie jedoch den Befehl traffic-share min und den Befehl variance verwenden, obwohl der Datenverkehr nur über den minimalen Kostenpfad gesendet wird, werden alle möglichen Routen in die Routing-Tabelle installiert, wodurch die Konvergenzzeiten reduziert werden.

Sie haben gesehen, wie der Lastenausgleich bei ungleichen Kosten in EIGRP konfiguriert wird.

Ebenso können Sie im IGRP dasselbe tun, mit Ausnahme der Durchführbarkeitsbedingung. Diese Bedingung gilt nicht für IGRP.

#### <span id="page-4-0"></span>Lastenausgleich in CEF

Cisco Express Forwarding (CEF) ist eine erweiterte Layer-3-Switching-Technologie, die für den Lastenausgleich in Routern verwendet werden kann. Standardmäßig verwendet CEF den [Lastenausgleich pro Ziel](//www.cisco.com/en/US/tech/tk365/technologies_tech_note09186a0080094820.shtml#perper). Wenn sie auf einer Schnittstelle aktiviert ist, leitet der Lastenausgleich für jedes Ziel Pakete basierend auf dem Pfad weiter, um das Ziel zu erreichen. Wenn für ein Ziel zwei oder mehr parallele Pfade vorhanden sind, verwendet CEF den gleichen Pfad (ein Pfad) und vermeidet die parallelen Pfade. Dies ist das Ergebnis des Standardverhaltens von CEF. CEF verwendet den einzigen Pfad, wenn die Lastverteilung gleichzeitig auf Schnittstellen verschiedener physischer Typen wie seriell und Tunneln erfolgt. Der Hash-Algorithmus bestimmt den zu wählenden Pfad. Um alle parallelen Pfade in CEF zu nutzen und den Datenverkehr auszugleichen, müssen Sie den [Paketbasierten Lastenausgleich](//www.cisco.com/en/US/tech/tk365/technologies_tech_note09186a0080094820.shtml#perper) aktivieren, wenn Sie unterschiedliche physische Schnittstellen wie serielle Schnittstellen und Tunnel haben. Auf Basis der Konfiguration und Topologie (seriell oder Tunnel) kann die Lastverteilung mit dem standardmäßigen CEF-Lastverteilungsmodus daher nicht ordnungsgemäß funktionieren.

Aktivieren Sie diese Befehle für die Lastverteilung auf Paketbasis:

**configure terminal interface serial 0 ip load-sharing per-packet**

### <span id="page-4-1"></span>Zugehörige Informationen

- [Einführung in EIGRP](//www.cisco.com/en/US/tech/tk365/technologies_tech_note09186a0080093f07.shtml?referring_site=bodynav)
- [Wie funktioniert der Lastenausgleich?](//www.cisco.com/en/US/tech/tk365/technologies_tech_note09186a0080094820.shtml?referring_site=bodynav)
- [EIGRP-Support-Seite](//www.cisco.com/en/US/tech/tk365/tk207/tsd_technology_support_sub-protocol_home.html?referring_site=bodynav)
- [IGRP-Support-Seite](//www.cisco.com/en/US/tech/tk365/tk352/tsd_technology_support_sub-protocol_home.html?referring_site=bodynav)
- [Support-Seite für IP Routed Protocols](//www.cisco.com/en/US/tech/tk364/tk871/tsd_technology_support_sub-protocol_home.html?referring_site=bodynav)
- [Support-Seite für IP-Routing](//www.cisco.com/en/US/tech/tk365/tsd_technology_support_protocol_home.html?referring_site=bodynav)
- [Technischer Support und Dokumentation Cisco Systems](//www.cisco.com/cisco/web/support/index.html?referring_site=bodynav)